# **Verslag van de online bijeenkomst rondom de nieuwe landelijke huisstijl op donderdag 28 september 2023**

# **Aanwezig:**

- Renée de Kruif, adviseur communicatie bij Cubiss Limburg
- Milja de Vries, adviseur marketing en communicatie bij Cubiss Brabant
- Cheyenne Toet, adviseur communicatie bij Cubiss Limburg en Brabant
- Elselotte Smink (De tweede verdieping) en Bart van Dijk (de Bibliotheek Midden-Brabant) van het merkteam van de netwerkcommissie marketing

# **Update nieuwe huisstijl**

### Door Elselotte Smink

"Het Merkteam van de Netwerkcommissie Marketing is, in samenwerking met o.a. KBexperts, bezig met de doorvertaling van de vernieuwde huisstijl op de website. Studio Bovenkamer ontwerpt het responsieve design en geeft advies. De eerste schetsen zijn zo goed als afgerond, en laten een toekomstbestendig design zien. Rustiger, overzichtelijker en met alle ruimte voor (lokale) prachtbeelden en content. De ontwerpen voldoen straks aan de wettelijke normen voor digitale toegankelijkheid, met onder meer een goed contrast. Wij zijn er tot nog toe erg enthousiast over!

Momenteel wordt gewerkt aan de toolkit, met daarin een set ontwerpbestanden met alle regels rondom groottes, toegankelijkheid en (kleur)waardes. Deze toolkit is voor alle gebruikers die de huisstijl willen toepassen. Maakt je bibliotheek gebruik van de WaaSwebsite? Dan wordt deze ingericht. Daarover zal je later bericht krijgen. Werk je bijvoorbeeld met een externe developer? Dan kan deze aan de slag met de toolkit. De toolkit wordt ook gedeeld met verschillende externe bibliotheeksystemen zoals de catalogus en activiteitenpagina's, zodat zij straks ook aan kunnen sluiten. Deze systemen/leveranciers hebben we zoveel mogelijk in kaart gebracht. Werk je met een minder bekende partij, dan horen wij dat graag! Ook vragen zijn altijd welkom via [merk@debibliotheken.nl.](mailto:merk@debibliotheken.nl)"

### *Wat is de planning, wanneer kunnen wij ook iets zien, wanneer is het definitief gereed en hoe gaat dat in zijn werk. Zet de KB alles voor ons om?*

Elselotte: "We streven ernaar om de toolkit tegen het einde van het jaar op te leveren. Daarna wordt er z.s.m. gestart met de implementatie. WaaS-websites worden zoveel mogelijk automatisch overgezet. De planning hiervoor maakt de KB. Het is een forse klus. Zodra de eerste schetsen nagenoeg definitief zijn, delen we deze met jullie."

### *Wat moeten wij zelf doen aan de nieuwe website?*

Elselotte: "Aan de omzetting hoef je als WaaS-gebruikende Bibliotheek weinig te doen, als je site redelijk up-to-date is.

Het is wel belangrijk om voor de livegang goed te kijken of alle content goed weergegeven wordt: komt ander beeld beter uit in de nieuwe vormgeving? Lijnen teksten nog goed uit? Waarschijnlijk moet een aantal verouderde webpaginatypes wel vooraf omgezet worden in de zogeheten 'categoriepagina' binnen de Waas. Daar berichten we nog over."

# **Fotografie**

Bart roept bibliotheken op om hun goede en door de geportretteerden voor gebruik goedgekeurde foto's te delen met andere bibliotheken. Hoe meer er gedeeld wordt, hoe groter het archief.

### *Komt er nog een nieuwe fotosessie?*

Bart: "Voorlopig niet. Wel wordt de huidige beeldbank aangevuld met foto's over onderwerpen die in vrijwel alle Bibliotheken voorkomen en gaan verouderde foto's weg." *Vraag aan de deelnemers, waar is behoefte aan qua fotografie?*

- Duurzaamheid; de Bibliotheek draagt met de uitleen van boeken mee aan duurzaamheid, het zou mooi zijn als dat deel goed in beeld gezet kan worden. En dan niet alleen een standaard foto met 'groen'.
- Graag beelden die duidelijk in de bibliotheek gemaakt zijn waarbij je laat zien wat we als bibliotheek doen (denk aan lezingen, voorlezen, digitale cursussen).

*Vraag van een deelnemer: Zoals je aan ons voorbeeld ziet voldoen de afbeeldingen ook niet altijd aan de juiste normen. Voor de posters met onze activiteiten is het lastig om afbeeldingen uit de beeldbank te gebruiken. Daarbij kies je toch vaak een afbeelding die in het thema van de activiteit past en die dan helaas niet altijd aan de normen voldoet.* Tips van Bart:

- Maak een bewuste keuze voor een stockfoto of voor een foto die goed binnen het thema past. Dat er een mens op staat, wil niet zeggen dat het thema erbij inschiet.
- Gebruik je AI of ChatGPT voor het maken van een foto? Kijk de foto dan heel goed na op fouten.
- Gebruik je een eigen foto? Denk bij het maken aan de regel van derden.

#### **Canva**

Bibliotheken zouden graag een huisstijlstramien voor Canva willen ontvangen. Bart gaf in de bijeenkomst aan dat het vooral lastig is om voor Canva standaard sjablonen te maken die dan gedeeltelijk aan te passen zijn.

Ondertussen heeft hij op 4 oktober een update gestuurd:

"Het blijkt dat er technisch geen belemmeringen zijn. Plus: er is een aantal prototypes in de vernieuwde huisstijl. Die testjes kunnen worden uitgewerkt tot vaste sjablonen. Ogenschijnlijk foolproof. Met strakke pijlers en uitschuifbaar wit en beige tekstvlak.

Naar verluidt is 1 account per bibliotheekorganisatie gratis, omdat we als bibliotheek nonprofit zijn. Het heeft er dus alle schijn van dat Canva een heel prettig alternatief is voor de relatief complexe Adobe-programma's en het intens beperkte Smooth Publish.

Vanuit het Merkteam komen we graag met een nieuwsflits over Canva als we de gegevens en sjablonen compleet hebben."

### **Balk onderin**

Soms is het verloop van de balk onderop niet mooi. Deelnemer: *Dat verloopprobleem ontstaat geloof ik in Smooth Publish. Wij hebben dat ook als je een poster niet opent in Adobe Acrobat.* Reactie andere deelnemer: *ja, hebben wij ook. Andere browser helpt soms.*

#### **Templates nieuwsbrief**

Reactie van deelnemers: *Voor het SMP zijn ze al bezig met een template vanuit de BISC. Hello dialog heeft een template.*

#### **QR-code**

Het is vaak mooier om een QR aan te maken met een transparante achtergrond. Tip van Bart: gebruik de QR-generator: [https://qrgenerator.org/.](https://qrgenerator.org/) Tip van de deelnemers: In Canva en InDesign kun je makkelijk een QR-code maken.

# **Pijlers**

Wil je een document opmaken waar niet per se een pijler bij past? Gebruik dan de versie zonder opkleurende pijler.

Denk aan de opmaak van het jaarverslag, of materialen rondom collectie. Een van de deelnemers tipt dat zij rondom collectie altijd de pijler Lees inzet, maar een andere deelnemer vult aan dat dit niet altijd dekkend is binnen het thema collectie. "Alle pijlers weglaten is ook een optie", vult Bart aan, "met name als de pijlers afleiden in plaats van verhelderen."

### **Opmaak posters**

- 1. Is naamsvermelding van de fotograaf verplicht? Probeer deze dan klein aan de zijkant van je poster te plaatsen. Zie voorbeeld Maarten van Rossum op pagina 4.
- 2. Probeer een opsomming van logo's van partners te voorkomen op je poster. Zet de partners op je website en verwijs via een QR-code naar de pagina met nadere informatie.
- 3. Vermijd veel tekst op je poster, maak keuzes. Tip: laat een collega naar je tekst kijken, iemand die hier niet bij betrokken is, kan veel beter schrappen.
- 4. Let op de uitlijning: de tekst moet links uitgelijnd zijn en de langste zin bepaalt de breedte van het blok.
- 5. Je kunt spelen met cursief in het witte en beige tekstvlak. Zie voorbeeld Peuterbieb.
- 6. Verwijs in je poster niet naar verschillende data. Maak een QR-code naar een pagina met alle data. Maak telkens 1 poster voor 1 evenement. Dan is de poster ook altijd up-to-date. Zie voorbeeld Peuterbieb op pagina 5.

### **Vervolg**

Cubiss gaat binnenkort inventariseren in Limburg en Brabant waar behoefte aan is op het gebied van kennis rondom communicatie en marketing. We sturen de bibliotheekmedewerkers uit het netwerk marketing en communicatie in Limburg en Brabant daartoe een vragenlijst.

### **Voorbeelden**

Zie hieronder twee voorbeelden van posters, die opgemaakt zijn door een bibliotheek en aangepast door Bart. Het gaat om Maarten van Rossum en de PeuterBieb.

Poster 1 is opgemaakt door de bibliotheek Poster 2 is aangepast door Bart

Tekst is aangepast blokje is uitgelijnd naam fotograaf is naar de zijkant verplaatst en verkleind logo's zijn uitgelijnd

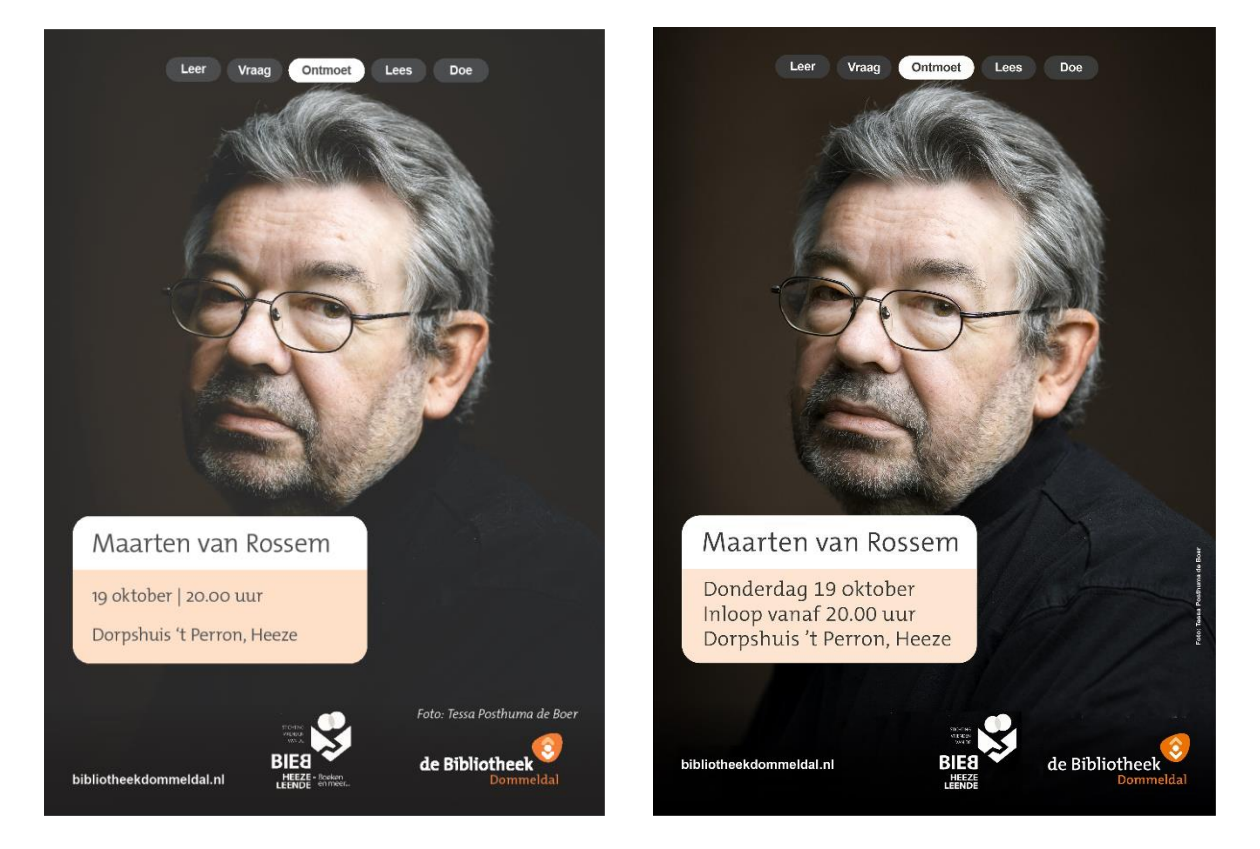

Poster 1 is opgemaakt door de bibliotheek Poster 2 is aangepast door Bart

Tekst is aangepast: plaatsnaam Boekel is eenmaal genoemd, data zijn verwijderd en vervangen door een doorverwijzing (zie tip posters), het teken + is vervangen, blok is netjes uitgelijnd. Websitevermelding naast de QR code is verwijderd

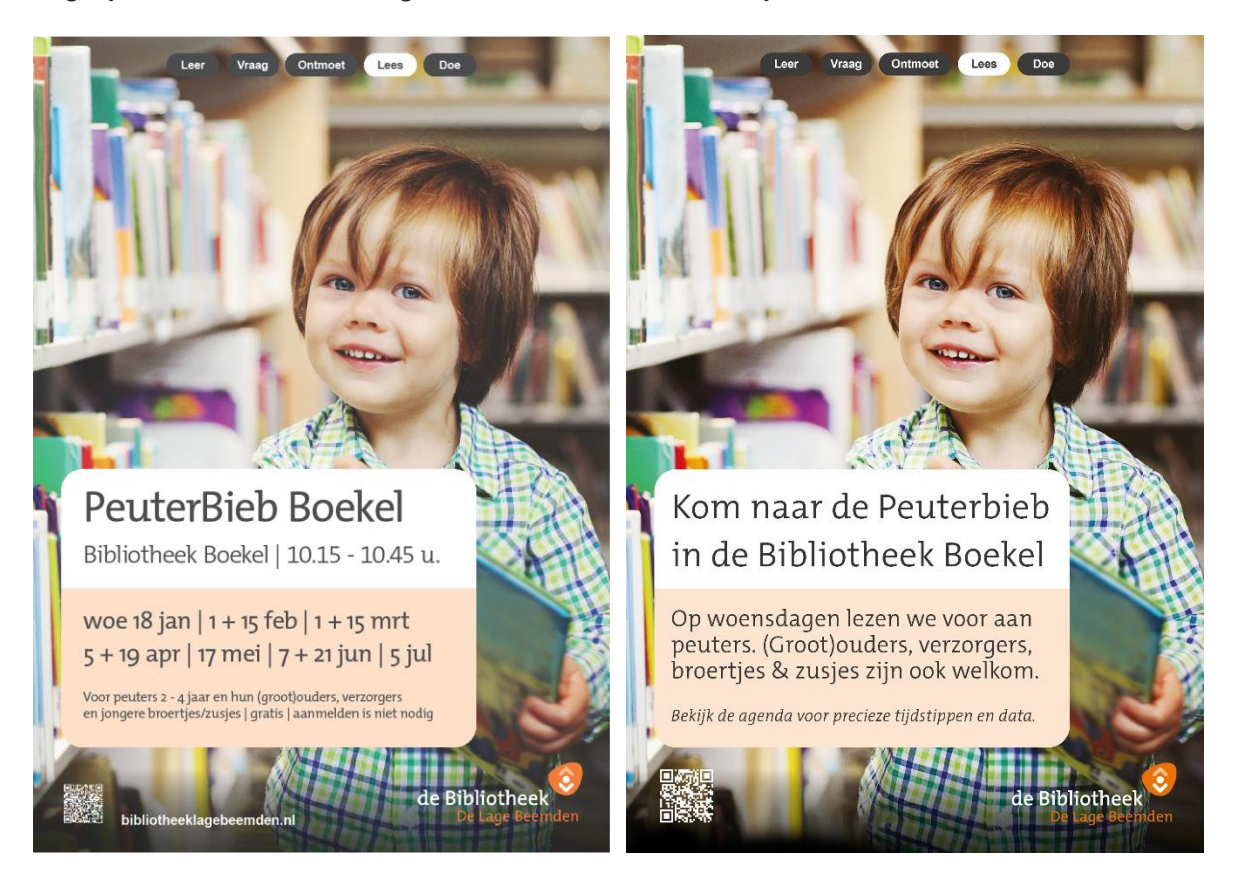